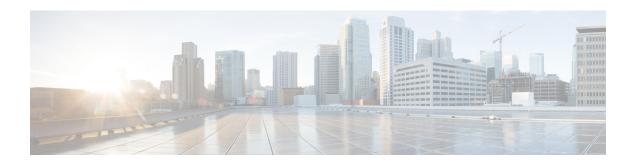

# debug Commands

- debug arp, on page 2
- debug ble, on page 2
- debug capwap client, on page 3
- debug capwap client avc, on page 4
- debug cdp, on page 5
- debug cleanair, on page 5
- debug dhcp, on page 6
- debug dot11 driver level, on page 7
- debug dot11 client data-path, on page 7
- debug dot11 client management, on page 8
- debug dot11 client probe, on page 9
- debug dot11 driver slot, on page 9
- debug dot11 firmware, on page 10
- debug dot11 sensor, on page 11
- debug dtls client, on page 12
- debug ethernet, on page 12
- debug flexconnect, on page 13
- debug lldp, on page 14
- debug memory, on page 14
- debug memory pool, on page 15
- debug memory pool alloc, on page 15
- debug memory pool free, on page 16
- debug mesh, on page 17
- debug mesh adjacency, on page 17
- debug mesh path-control, on page 18
- debug rrm neighbor, on page 19
- debug rrm reports, on page 19
- debug sip, on page 20
- debug wips, on page 20
- debug process memory, on page 21
- debug traffic, on page 21
- debug tunnel, on page 22
- debug client trace, on page 22

- no, on page 23
- traceroute, on page 24
- undebug, on page 24

# debug arp

To enable debugging of ARP, use the **debug arp** command.

debug arp {errors | events | packets}

#### **Syntax Description**

| errors  | Enable debugging of ARP errors            |  |
|---------|-------------------------------------------|--|
| events  | Enable debugging of ARP events            |  |
| packets | Enable debugging of ARP Tx and Rx packets |  |

#### **Command Modes**

Privileged EXEC (#)

# **Command History**

| Release   | Modification                 |
|-----------|------------------------------|
| 8.1.111.0 | This command was introduced. |

#### **Examples**

The following example shows how to enable debugging of ARP errors:

cisco-ap# debug arp errors

# debug ble

To enable debugging of Bluetooth Low Energy (BLE), use the **debug ble** command.

debug ble {critical | error | events | fastpath {rssi | scan | sync} | receive | transmit}

| critical Enables debugging of BLE critical events |                                                                  |
|---------------------------------------------------|------------------------------------------------------------------|
| error Enables debugging of BLE error events       |                                                                  |
| events                                            | Enables debugging of BLE events                                  |
| fastpath {rssi   scan   sync}                     | Shows data exported to CMX. The following options are available: |
|                                                   | • RSSI data                                                      |
|                                                   | Scan data                                                        |
|                                                   | Sync data                                                        |
|                                                   |                                                                  |

| receive  | Enables debugging of BLE packet received from BLE radio  |
|----------|----------------------------------------------------------|
| transmit | Enables debugging of BLE packet transmitted to BLE radio |

Privileged EXEC (#)

# **Command History**

| Release | Modification                 |
|---------|------------------------------|
| 8.7     | This command was introduced. |

# **Examples**

The following example shows how to enable debugging of BLE critical events:

cisco-ap# debug ble critical

# debug capwap client

To enable debugging of CAPWAP clients, use the **debug capwap client** command.

debug capwap client { ble | detail | efficient-upgrade | error | events | flexconnect | info | keepalive | payload | pmtu | qos | reassembly | security}

| ble               | Enables debugging of CAPWAP BLE detail             |
|-------------------|----------------------------------------------------|
| detail            | Enables debugging of CAPWAP detail                 |
| efficient-upgrade | Enables debugging of image predownload             |
| error             | Enables debugging of CAPWAP error                  |
| events            | Enables debugging of CAPWAP events                 |
| flexconnect       | Enables debugging of CAPWAP FlexConnect mode event |
| info              | Enables debugging of CAPWAP information            |
| keepalive         | Enables debugging of CAPWAP keepalive              |
| payload           | Enables debugging of CAPWAP payload                |
| pmtu              | Enables debugging of CAPWAP path MTU               |
| qos               | Enables debugging of CAPWAP QoS                    |
| reassembly        | Enables debugging of CAPWAP reassembly             |
| security          | Enables debugging of CAPWAP security               |

Privileged EXEC (#)

# **Command History**

| Release   | Modification                 |
|-----------|------------------------------|
| 8.1.111.0 | This command was introduced. |

# **Examples**

The following example shows how to enable debugging of CAPWAP client detail:

cisco-ap# debug capwap client detail

# debug capwap client avc

To enable debugging of CAPWAP client AVC, use the debug capwap client avc command.

debug capwap client avc {all | detail | error | event | info | netflow {all | detail | error | event | packet} | numflows}

# **Syntax Description**

| all            | Enables debugging of all CAPWAP client AVC            |
|----------------|-------------------------------------------------------|
| detail         | Enables debugging of CAPWAP AVC detail                |
| error          | Enables debugging of CAPWAP AVC error                 |
| event          | Enables debugging of CAPWAP AVC event                 |
| info           | Enables debugging of CAPWAP AVC information           |
| netflow        | Enables debugging of CAPWAP client AVC NetFlow        |
| netflow all    | Enables debugging of all CAPWAP client AVC NetFlow    |
| netflow detail | Enables debugging of CAPWAP client AVC NetFlow detail |
| netflow error  | Enables debugging of CAPWAP client AVC NetFlow error  |
| netflow event  | Enables debugging of CAPWAP client AVC NetFlow event  |
| netflow packet | Enables debugging of CAPWAP client AVC NetFlow packet |
| numflows       | Enables debugging of CAPWAP client AVC numflows       |

# **Command Modes**

Privileged EXEC (#)

# **Command History**

| Release   | Modification                 |
|-----------|------------------------------|
| 8.1.111.0 | This command was introduced. |

# **Examples**

The following example shows how to enable debugging of all CAPWAP client AVC:

```
cisco-ap# debug capwap client avc all
```

# debug cdp

To enable debugging of controller discovery protocol (CDP), use the **debug cdp** command.

| debug cdi | adjacency    | events  | ⊢iln  | packets } |
|-----------|--------------|---------|-------|-----------|
| ucoug cui | , (aujacency | CVCIILS | լ ութ | packets   |

# **Syntax Description**

| adjacency | Enables debugging of CDP neighbors |
|-----------|------------------------------------|
| events    | Enables debugging of CDP events    |
| ilp       | Enables debugging of inline power  |
| packets   | Enables debugging of CDP packets   |

#### **Command Modes**

Privileged EXEC (#)

# **Command History**

| Release   | Modification                 |
|-----------|------------------------------|
| 8.1.111.0 | This command was introduced. |

# **Examples**

The following example shows how to enable debugging of CDP events:

```
cisco-ap# debug cdp events
```

# debug cleanair

To configure debugging of CleanAir, use the **debug cleanair** command.

| debug cleanair | { bringup | event | logdebuglow | '   major | nsi | offchan | $\{O$ | $\mid I$ | } } |
|----------------|-----------|-------|-------------|-----------|-----|---------|-------|----------|-----|
|----------------|-----------|-------|-------------|-----------|-----|---------|-------|----------|-----|

| bringup  | Enables debugging of CleanAir port or bringups |
|----------|------------------------------------------------|
| events   | Enables debugging of normal CleanAir events    |
| logdebug | Logs CleanAir debug output to a logfile        |
| low      | Enables debugging of hex dump of some messages |

| major              | Enbles debugging of major CleanAir events                                                        |
|--------------------|--------------------------------------------------------------------------------------------------|
| nsi                | Enables debugging of NSI messages                                                                |
| offchan $0 \mid 1$ | Enables debugging of CleanAir MSMT requests. You have to specify the radio slot as either 0 or 1 |

Privileged EXEC (#)

#### **Command History**

| Release   | Modification                 |
|-----------|------------------------------|
| 8.1.111.0 | This command was introduced. |

# **Examples**

The following example shows how to enable debugging of major CleanAir events:

cisco-ap# debug cleanair major

# debug dhcp

To configure debugging of DHCP, use the **debug dhcp** command.

**debug dhcp** { **errors** | **events** | **packets**}

# **Syntax Description**

| errors  | Enables debugging of DHCP errors  |
|---------|-----------------------------------|
| events  | Enables debugging of DHCP events  |
| packets | Enables debugging of DHCP packets |

#### **Command Modes**

Privileged EXEC (#)

# **Command History**

| Release   | Modification                 |
|-----------|------------------------------|
| 8.1.111.0 | This command was introduced. |
|           |                              |

# **Examples**

The following example shows how to enable debugging of DHCP errors:

cisco-ap# debug dhcp errors

# debug dot11 driver level

To enable debugging of 802.11, use the debug dot11 driver level command.

| debug dot11 driver level | { critical | errors | events | info } |
|--------------------------|------------|--------|--------|--------|
|                          |            |        |        |        |

#### **Syntax Description**

| critical | Enables 802.11 critical level debugging    |
|----------|--------------------------------------------|
| errors   | Enables 802.11 error level debugging       |
| events   | Enables 802.11 event level debugging       |
| info     | Enables 802.11 information level debugging |

#### **Command Modes**

Privileged EXEC (#)

# **Command History**

| Release   | Modification                 |
|-----------|------------------------------|
| 8.1.111.0 | This command was introduced. |

# **Examples**

The following example shows how to enable debugging of 802.11 error level:

cisco-ap# debug dot11 driver level errors

# debug dot11 client data-path

To enable debugging of 802.11 client data-path, use the **debug dot11 client data-path** command.

| debug dot11 client data-path { { all- | types   arp | dhcp      | eapol   ipv6-ra      | opendns |
|---------------------------------------|-------------|-----------|----------------------|---------|
| <b>dns-acl</b>                        | mac-addr2   | mac-addr3 | <i>mac-addr4</i> } } |         |

| arp                | Enables client datapath ARP debugging                            |
|--------------------|------------------------------------------------------------------|
| dhcp               | Enables client datapath DHCP debugging                           |
| eapol              | Enables client datapath EAPOL debugging                          |
| dns-acl            | Enables client datapath DNS-ACL debugging                        |
| ipv6-ra            | Enables client data-path IPv6 RA-MC2UC debugging                 |
| opendns            | Enables client data-path openDNS debugging                       |
| {addr   all-types} | Option to specify MAC address of specific clients or all clients |

{mac-addr1 | mac-addr2 | mac-addr3 MAC addresses of clients that you have to enter | mac-addr4}

#### **Command Modes**

Privileged EXEC (#)

# **Command History**

# Release Modification 8.1.111.0 This command was introduced.

# **Examples**

The following example shows how to enable debugging of client data-path ARP:

 $\verb|cisco-ap#| \textbf{ debug dot11 client data-path arp}|$ 

# debug dot11 client management

To enable 802.11 client debugging level, use the debug dot11 client management command.

debug dot11 client management { critical | errors | events | info } { addr { mac-addr1 | mac-addr2 | mac-addr3 | mac-addr4 } }

#### **Syntax Description**

| critical                                                                                        | Enables client critical level debugging         |
|-------------------------------------------------------------------------------------------------|-------------------------------------------------|
| errors                                                                                          | Enables client error level debugging            |
| events                                                                                          | Enables client event level debugging            |
| info                                                                                            | Enables client information level debugging      |
| $ \{ mac\text{-}addr1 \   \ mac\text{-}addr2 \   \ mac\text{-}addr3 \   \ mac\text{-}addr4 \} $ | MAC addresses of clients that you have to enter |

#### **Command Modes**

Privileged EXEC (#)

# **Command History**

| Release   | Modification                 |
|-----------|------------------------------|
| 8.1.111.0 | This command was introduced. |

#### **Examples**

The following example shows how to enable debugging of a client at the event level:

cisco-ap# debug dot11 client management events e1:90:6f:7e:e6:29

# debug dot11 client probe

To enable 802.11 client debugging probe, use the **debug dot11 client probe** command.

**debug dot11 client probe**  $\{\{ address mac-addr1 \mid mac-addr2 \mid mac-addr3 \mid mac-addr4 \} \mid all \}$ 

#### **Syntax Description**

| address  | Probe specific clients using their MAC addresses.                    |  |
|----------|----------------------------------------------------------------------|--|
| mac-addr | MAC addresses of the clients. You can enter upto four MAC addresses. |  |
| all      | Probe all the clients associated with the AP.                        |  |

#### **Command Modes**

Privileged EXEC (#)

# **Command History**

| Release | Modification                 |
|---------|------------------------------|
| 8.10    | This command was introduced. |

# **Example**

The following example shows how to enable debugging of all clients:

cisco-wave2-ap# debug dot11 client probe all

# debug dot11 driver slot

To enable debugging of 802.11 drivers, use the **debug dot11 driver slot** command.

debug dot11 driver slot  $\{0 \mid 1\}$   $\{$  all-types  $\mid \{$  cac  $\{$  info  $\mid$  metrics  $\}\}$   $\mid$  chd  $\mid$  save-accounting-data  $\mid$  save-on-failure [ extended ]  $\mid$  stop-on-failure  $\mid$  metrics traffic  $\mid$  metrics video  $\mid$  type  $\{$  all  $\mid$  association  $\mid$  authentication  $\mid$  dhcp  $\mid$  eap  $\mid$  icmp  $\mid$  probe  $\}$  mac-addr1  $\mid$  mac-addr2  $\mid$  mac-addr3  $\mid$  mac-addr4

| <b>slot</b> {0   1}  | Enables 802.11 driver debugs per radio  |
|----------------------|-----------------------------------------|
| all-types            | Enables all 802.11 driver debugs        |
| cac                  | Enables 802.11 CAC debugs               |
| cac info             | Enables 802.11 CAC info level debugs    |
| cac metrics          | Enables debugging of 802.11 CAC metrics |
| chd                  | Enables 802.11 CHD debugs               |
| save-accounting-data | Saves the radio accounting data         |

| save-on-failure          | Saves the radio crash information upon radio failure                 |
|--------------------------|----------------------------------------------------------------------|
| save-on-failure extended | Saves extended information on radio failure                          |
| stop-on-failure          | Stops the AP from reboot on radio failure                            |
| metrics traffic          | Enables 802.11 traffic stream metric debugs                          |
| metrics video            | Enables 802.11 video metric debugs                                   |
| type                     | Enables the debug types.                                             |
| all                      | Enables the all type debugging.                                      |
| association              | Enables the association debugging.                                   |
| authentication           | Enables the authentication debugging.                                |
| dhcp                     | Enables the dhcp debugging.                                          |
| eap                      | Enables the eap debugging.                                           |
| icmp                     | Enables the icmp debugging.                                          |
| probe                    | Enables the probe debugging.                                         |
| mac-addr                 | MAC addresses of the clients. You can enter upto four MAC addresses. |

Privileged EXEC (#)

#### **Command History**

| Release           | Modification                                                   |  |
|-------------------|----------------------------------------------------------------|--|
| 8.1.111.0         | This command was introduced.                                   |  |
| 8.5.140.0 and 8.8 | This command was enhanced by adding the <b>type</b> parameter. |  |

# **Examples**

The following example shows how to enable debugging of CAC at the information level:

```
cisco-ap# debug dot11 driver slot cac info
```

# debug dot11 firmware

To debug the 802.11 firmware, use the **debug dot11 firmware** command.

| slot_ID Enables 802.11 driver debugs per radio |
|------------------------------------------------|
|------------------------------------------------|

| all-level | Enables all the debug levels.                                        |  |
|-----------|----------------------------------------------------------------------|--|
| critical  | Enables critical level debugs.                                       |  |
| emergency | Enables emergency level debugs.                                      |  |
| error     | Enables error level debugs.                                          |  |
| info      | Enables info level debugs.                                           |  |
| address   | To add client address for driver/firmware debugging.                 |  |
| mac-addr  | MAC addresses of the clients. You can enter upto four MAC addresses. |  |

Priveleged EXEC (#)

# **Command History**

| Release              | Modification                 |
|----------------------|------------------------------|
| 8.5.140.0 and<br>8.8 | This command was introduced. |

# **Example**

The following example shows how to enable debugging of 802.11 emergency level:

cisco-wave2-ap# debug dot11 firmware slot 1 emergency address 92:FB:D6:B3:7A:6C

# debug dot11 sensor

To enable debugging of 802.11 sensors, use the **debug dot11 sensor** command.

| dns           | Enables debugging of 802.11 sensor DNS           |
|---------------|--------------------------------------------------|
| file-transfer | Enables debugging of 802.11 sensor file transfer |
| mail-server   | Enables debugging of 802.11 sensor mail server   |
| ping          | Enables debugging of 802.11 sensor ping          |
| radius        | Enables debugging of 802.11 sensor radius        |
| ssh           | Enables debugging of 802.11 sensor SSH           |
| telnet        | Enables debugging of 802.11 sensor Telnet.       |
| web-server    | Enables debugging of 802.11 sensor web server    |

Privileged EXEC (#)

# **Command History**

| Release   | Modification     |
|-----------|------------------|
| 8.1.111.0 | This command was |
|           | introduced       |

#### **Examples**

The following example shows how to enable debugging of 802.11 sensor file transfer:

cisco-ap# debug dot11 sensor file-transfer

# debug dtls client

To configure DTLS client error and event debugging, use the **debug dtls client** command.

debug dtls client {error | event [detail]}

# **Syntax Description**

| error          | Configures debugging of DTLS client errors |
|----------------|--------------------------------------------|
| event [detail] | Configures debugging of DTLS client events |

#### **Command Modes**

Privileged EXEC (#)

# **Command History**

| Release   | Modification                 |
|-----------|------------------------------|
| 8.1.111.0 | This command was introduced. |

#### **Examples**

The following example shows how to enable debugging of DTLS client events:

cisco-ap# debug dtls client event

# debug ethernet

To configure Ethernet debugging, use the **debug ethernet** command.

**debug ethernet** interface-number {both | rcv | xmt}

| interface-number | Interface number that you have to enter as either 0 or 1 |
|------------------|----------------------------------------------------------|
| both             | Enables debugging of both transmission and reception     |

| rcv | Enables debugging of reception    |
|-----|-----------------------------------|
| xmt | Enables debugging of transmission |

Privileged EXEC (#)

# **Command History**

| Release   | Modification                 |
|-----------|------------------------------|
| 8.1.111.0 | This command was introduced. |

# **Examples**

The following example shows how to enable debugging of transmission for interface 0:

cisco-ap# debug ethernet 0 xmt

# debug flexconnect

To debug FlexConnect features, use the **debug flexconnect** command.

# **Syntax Description**

| acl               | Configures debugging of FlexConnect ACL                                                |
|-------------------|----------------------------------------------------------------------------------------|
| cckm              | Configures debugging of CCKM                                                           |
| dot11r            | Configures debugging of 802.11r                                                        |
| event             | Configures debugging of wireless control protocol (WCP) events                         |
| multicast igmp    | Configures debugging of Multicast IGMP                                                 |
| multicast traffic | Configures debugging of Multicast traffic                                              |
| pmk               | Configures debugging of opportunistic key caching (OKC) or pairwise master key caching |
| vsa               | Configures debugging of AAA vendor specific attributes (VSA)                           |
| wlan-vlan         | Configures debugging of WLAN-VLAN mapping                                              |
| wsastats          | Configures debugging of RADIUS or DHCP wireless service assurance statistics           |

# **Command Modes**

Privileged EXEC (#)

# **Command History**

| Release   | Modification                 |  |
|-----------|------------------------------|--|
| 8.1.111.0 | This command was introduced. |  |

# **Examples**

The following example shows how to enable debugging of FlexConnect ACL:

cisco-ap# debug flexconnect acl

# debug IIdp

To debug LLDP, use the **debug lldp** command.

 $debug \; lldp \; \{errors \; \mid \; events \; \mid \; packet\}$ 

# **Syntax Description**

| errors | Debugs LLDP errors  |
|--------|---------------------|
| events | Debugs LLDP events  |
| packet | Debugs LLDP packets |

#### **Command Modes**

Privileged EXEC (#)

# **Command History**

| Release   | Modification                 |
|-----------|------------------------------|
| 8.1.111.0 | This command was introduced. |
|           | introduced.                  |

# **Examples**

The following example shows how to enable debugging of LLDP errors:

cisco-ap# debug lldp errors

# debug memory

To debug memory, use the **debug memory** command.

 $debug\ memory\quad \{\, clear \quad | \quad save \, \}$ 

# **Syntax Description**

| clear | Removes memory debug upon boot-up                             |
|-------|---------------------------------------------------------------|
| save  | Saves current debug level and applies it upon following boots |
|       |                                                               |

# **Command Modes**

Privileged EXEC (#)

#### **Command History**

| Release   | Modification                 |
|-----------|------------------------------|
| 8.1.111.0 | This command was introduced. |

#### **Examples**

The following example shows how to remove memory debug upon boot-up:

cisco-ap# debug memory clear

# debug memory pool

To debug memory pool, use the **debug memory pool** command.

**debug memory pool** { **diff** | **realtime interval** 1-1000000-seconds | **start**}

#### **Syntax Description**

| diff                                | Shows memory pool debug difference in detail     |
|-------------------------------------|--------------------------------------------------|
| realtime interval 1-1000000-seconds | Configures realtime interval for the memory pool |
| start                               | Starts the debug for the memory pool             |

#### **Command Modes**

Privileged EXEC (#)

#### **Command History**

| Release   | Modification                 |  |
|-----------|------------------------------|--|
| 8.1.111.0 | This command was introduced. |  |

#### **Examples**

The following example shows how to configure realtime interval of 180 seconds for the memory pool:

 $\verb|cisco-ap#| \textbf{ debug memory pool realtime interval 180}|\\$ 

# debug memory pool alloc

To debug memory pool allocation calls, use the debug memory pool alloc command.

**debug memory pool alloc** { all | name pool-name} { diff | realtime interval 1-1000000-seconds | start}

| all            | Configures debug for all memory pool allocation calls         |
|----------------|---------------------------------------------------------------|
| name pool-name | Configures debug for a specific memory pool's allocation call |

| diff                                | Shows memory pool debug allocation call difference in detail      |
|-------------------------------------|-------------------------------------------------------------------|
| realtime interval 1-1000000-seconds | Configures realtime interval for the memory pool allocation calls |
| start                               | Starts the debug for the memory pool allocation calls             |

Privileged EXEC (#)

#### **Command History**

| Release   | Modification                 |
|-----------|------------------------------|
| 8.1.111.0 | This command was introduced. |

# **Examples**

The following example shows how to configure the start of the debug for all memory pool allocation calls:

cisco-ap# debug memory pool alloc all start

# debug memory pool free

To debug memory pool free calls, use the **debug memory pool free** command.

# **Syntax Description**

| all                                 | Configures debug for all memory pool free calls             |
|-------------------------------------|-------------------------------------------------------------|
| name pool-name                      | Configures debug for a specific memory pool's free call     |
| diff                                | Shows memory pool debug free call difference in detail      |
| realtime interval 1-1000000-seconds | Configures realtime interval for the memory pool free calls |
| start                               | Starts the debug for the memory pool free calls             |
|                                     |                                                             |

#### **Command Modes**

Privileged EXEC (#)

# **Command History**

| Release   | Modification                 |
|-----------|------------------------------|
| 8.1.111.0 | This command was introduced. |

# **Examples**

The following example shows how to configure the start of the debugging of all memory pool free calls:

cisco-ap# debug memory pool free all start

# debug mesh

To configure debugging of mesh networks, use the **debug mesh** command.

debug mesh {channel | clear | convergence | events | forward-mcast | forward-packet | forward-table | linktest | path-control | port-control | security | trace}

#### **Syntax Description**

| channel        | Configures debugging of mesh channel              |
|----------------|---------------------------------------------------|
| clear          | Resets all mesh debugs                            |
| convergence    | Configures debugging of mesh convergence          |
| events         | Configures debugging of mesh events               |
| forward-mcast  | Configures debugging of mesh forwarding Multicast |
| forward-packet | Configures debugging of mesh forwarding packets   |
| forward-table  | Configures debugging of mesh forwarding table     |
| linktest       | Configures debugging of mesh linktest             |
| port-control   | Configures debugging of mesh port control         |
| security       | Configures debugging of mesh security             |
| trace          | Configures debugging of mesh trace                |

#### **Command Modes**

Privileged EXEC (#)

# **Command History**

| Release   | Modification                 |
|-----------|------------------------------|
| 8.1.111.0 | This command was introduced. |

### **Examples**

The following example shows how to enable debugging of mesh channel:

cisco-ap# debug mesh channel

# debug mesh adjacency

To debug mesh adjacency, use the **debug mesh adjacency** command.

debug mesh adjacency {child | clear | dfs | message | packet | parent }

# **Syntax Description**

| adjacency | Debug mesh adjacency          |
|-----------|-------------------------------|
| child     | Debug mesh adjacency child    |
| clear     | Debug clear mesh adjacency    |
| dfs       | Debug mesh DFS                |
| message   | Debug mesh adjacency messages |
| packet    | Debug mesh adjacency packet   |
| parent    | Debug mesh adjacency parent   |

#### **Command Modes**

Privileged EXEC (#)

#### **Command History**

| Release   | Modification                 |
|-----------|------------------------------|
| 8.1.111.0 | This command was introduced. |
|           | miroduced.                   |

#### **Examples**

The following example shows how to enable debugging of mesh adjacency parent:

cisco-ap# debug mesh adjacency parent

# debug mesh path-control

To configure debugging of mesh path control, use the **debug mesh path-control** command.

debug mesh path-control {error | events | packets }

# **Syntax Description**

| error   | Configures debugging of mesh path control errors  |
|---------|---------------------------------------------------|
| events  | Configures debugging of mesh path control events  |
| packets | Configures debugging of mesh path control packets |

#### **Command Modes**

Privileged EXEC (#)

# **Command History**

| Release   | Modification                 |
|-----------|------------------------------|
| 8.1.111.0 | This command was introduced. |

# **Examples**

The following example shows how to enable debugging of mesh path control errors:

cisco-ap# debug mesh path-control error

# debug rrm neighbor

To enable RRM neighbor debugging, use the debug rrm neighbor command.

debug rrm neighbor {tx | rx | detail }

#### **Syntax Description**

| tx     | Enable RRM neighbor Tx debugging     |
|--------|--------------------------------------|
| rx     | Enable RRM neighbor Rx debugging     |
| detail | Enable RRM neighbor detail debugging |

#### **Command Modes**

Privileged EXEC (#)

#### **Command History**

| Release   | Modification                 |
|-----------|------------------------------|
| 8.1.111.0 | This command was introduced. |

#### **Examples**

The following example shows how to enable debugging of RRM neighbor transmissions:

cisco-ap# debug rrm neighbor tx

# debug rrm reports

To enable RRM reports debugging, use the **debug rrm reports** command.

#### debug rrm reports

# **Syntax Description**

reports Enables RRM report debugging

#### **Command Modes**

Privileged EXEC (#)

# **Command History**

| Release   | Modification                 |
|-----------|------------------------------|
| 8.1.111.0 | This command was introduced. |

#### **Examples**

The following example shows how to enable debugging of RRM reports:

cisco-ap# debug rrm reports

# debug sip

To enable session initiation protocol (SIP) debugging, use the **debug sip** command.

debug sip  $\{all \mid tx \mid rx\}$ 

# **Syntax Description**

| all | Enabling SIP transmission and reception debugging |
|-----|---------------------------------------------------|
| tx  | Enabling SIP transmission debugging               |
| rx  | Enabling SIP reception debugging                  |

#### **Command Modes**

Privileged EXEC (#)

#### **Command History**

| Release   | Modification     |
|-----------|------------------|
| 8.1.111.0 | This command was |
|           | introduced.      |

# **Examples**

The following example shows how to enable debugging of SIP transmissions and reception:

cisco-ap# debug sip all

# debug wips

To enable wIPS debugging, use the **debug wips** command.

debug wips {errors | events | critical}

# **Syntax Description**

| errors   | Enable wIPS error level debugging    |
|----------|--------------------------------------|
| events   | Enable wIPS event level debugging    |
| critical | Enable wIPS critical level debugging |

#### **Command Modes**

Privileged EXEC (#)

#### **Command History**

| Release   | Modification                 |
|-----------|------------------------------|
| 8.1.111.0 | This command was introduced. |

# **Examples**

The following example shows how to enable wIPS error level debugging:

cisco-ap# debug wips errors

# debug process memory

To process memory debugging, use the **debug process memory** command.

# **Syntax Description**

| diff     | Process memory debug show diff                    |  |  |
|----------|---------------------------------------------------|--|--|
| realtime | Process memory real time debug                    |  |  |
| interval | Update interval; valid range 1 to 1000000 seconds |  |  |
| start    | Process memory debug start                        |  |  |

#### **Command Modes**

Privileged EXEC (#)

# **Command History**

| Release   | Modification                 |
|-----------|------------------------------|
| 8.1.111.0 | This command was introduced. |

# **Examples**

The following example shows how to enable the start of debugging of process memory:

cisco-ap# debug process memory start

# debug traffic

To enable traffic debugging, use the **debug traffic** command.

| host                               | Enabling host traffic debugging   |  |  |
|------------------------------------|-----------------------------------|--|--|
| wired Enabling wired traffic debug |                                   |  |  |
| verbose                            | Display verbose output            |  |  |
| icmpv6                             | Enabling host ICMPv6 traffic dump |  |  |

| ip   | Enabling host IP traffic dump   |  |  |
|------|---------------------------------|--|--|
| ipv6 | Enabling host IPv6 traffic dump |  |  |
| tcp  | Enabling TCP traffic dump       |  |  |
| udp  | Enabling UDP traffic dump       |  |  |

Privileged EXEC (#)

# **Command History**

| Release   | Modification                 |
|-----------|------------------------------|
| 8.1.111.0 | This command was introduced. |
|           |                              |

# **Examples**

The following example shows how to enable debugging of host IP traffic dump:

cisco-ap# debug traffic host ip

# debug tunnel

To configure debugging of tunnel, use the **debug tunnel** command.

#### debug tunnel eogre

| _          |       | _    |    |     |     |
|------------|-------|------|----|-----|-----|
| <b>∵</b> ، | /ntov | Desc | rı | ntı | Λn  |
| υı         | ıııax | DESU |    | μu  | VI. |

**eogre** Configures debugging of EoGRE tunnel

#### **Command Modes**

Privileged EXEC (#)

# **Command History**

| Release   | Modification                 |
|-----------|------------------------------|
| 8.1.111.0 | This command was introduced. |

# **Examples**

The following example shows how to enable debugging of EoGRE tunnel:

cisco-ap# debug tunnel eogre

# debug client trace

To enable client trace debugging, use the **debug client trace** command.

# **Syntax Description**

| all         | Configure all clients tracing         |
|-------------|---------------------------------------|
| address     | Configure address(es) to trace        |
| mac-address | MAC address to trace                  |
| enable      | Enable tracing                        |
| filter      | Configure trace filter                |
| assoc       | Trace Association packets             |
| auth        | Trace Authentication packets          |
| dhcp        | Trace DHCP packets                    |
| eap         | Trace EAP packets                     |
| icmp        | Trace ICMP packets                    |
| mgmt        | Trace probe, assoc, auth, EAP packets |
| probe       | Trace probe packets                   |
| proto       | Trace DHCP, ICMP packets              |

# **Command Modes**

Privileged EXEC (#)

# **Command History**

| Release   | Modification                 |
|-----------|------------------------------|
| 8.1.111.0 | This command was introduced. |

# **Examples**

The following example shows how to enable tracing of all clients:

cisco-ap# debug client trace all

# no

To negate a command or set to its defaults, use the **no** command.

no

#### **Command Modes**

Privileged EXEC (#)

#### **Command History**

#### **Release Modification**

8.1.111.0 This command was introduced.

To negate a command or set to its defaults, use this command:

cisco-ap# no debug

# traceroute

To view the routes followed by packets traveling in the network, use the **traceroute** command.

traceroute destination-address

#### **Syntax Description**

destination-address IP address of the destination of the packets

#### **Command Modes**

Privileged EXEC (#)

#### **Command History**

#### **Release Modification**

8.1.111.0 This command was introduced.

# **Examples**

The following example shows how to view the routes followed by packets traveling in the network, with a destination IP address specified:

cisco-ap# traceroute 209.165.200.224

# undebug

To disable debugging on the access point, use the **undebug** command.

#### undebug [all]

#### **Syntax Description**

al Disables all debugging messages.

#### **Command Modes**

Privileged EXEC (#)

#### **Command History**

#### **Release Modification**

8.1.111.0 This command was introduced.

# **Examples**

The following example shows how to disable all debugging messages:

cisco-ap# undebug all

undebug